# Переход с Polling на TDMA

∞ Успешно сдайте бесплатный сертификационный экзамен в Академии "Инфинет" и получите статус сертифицированного инженера Инфинет.

[Пройти сертификационный экзамен](https://academy.infinetwireless.com/ru/certifications/exams) 

## Содержание

- [Условия использования программного обеспечения с поддержкой технологии TDMA](#page-0-0)
- [Процесс перехода с Polling на TDMA](#page-0-1)
- [Переход с использованием функции OTA](#page-3-0)

В данном разделе описаны условия использования программного обеспечения с поддержкой технологии множественного доступа с разделением по времени TDMA и краткая инструкция по переходу с версии ПО с поддержкой технологии маркерного доступа Polling на ПО с поддержкой TDMA.

Идентификация версий ПО осуществляется с помощью соответствующей аббревиатуры в названии:

- MINT ПО с поддержкой технологии Polling. Например, R5000-H08S01-MINTv190.54.
- TDMA ПО с поддержкой технологии TDMA. Например, R5000-H08S11-TDMAv201.34.

#### ВНИМАНИЕ Λ

Версии ПО Polling и TDMA не совместимы. Переход с ПО Polling на TDMA рекомендуется проводить начиная с версии "MINTv1.90.25".

## <span id="page-0-0"></span>Условия использования программного обеспечения с поддержкой технологии TDMA

- 1. Поддерживаются аппаратные платформы: H05, H06, H07, H08, H11.
- 2. Устройства должны поддерживать технологию MIMO.
- 3. Должна быть одинаковая версия программного обеспечения на всех устройствах сети.
- 4. При синхронизации секторов базовых станций от внешнего устройства [AUX-ODU-SYNC](https://wiki.infinetwireless.com/pages/viewpage.action?pageId=9045164) необходимо обеспечить на них одинаковые значения параметров:
	- Размер фрейма
	- Отн. DL/UL
- 5. Условия использования программного обеспечения в различных полосах:
	- 5, 10, 20, 40 МГц полностью поддерживаются.
	- 3.5, 7, 30 МГц программное обеспечение работает, но могут быть незначительные отклонения временного кадра (с включенным режимом "Greenfield").
	- 14, 15, 30 МГц не рекомендуются для использования.
	- 28 МГц полностью не работоспособна.
- 6. Рекомендуемые ширины полос для использования в топологии "точка-многоточка": 20, 40 и 80 МГц, связано с большими накладными расходами на передачу служебной информации в узких полосах.

### <span id="page-0-1"></span>Процесс перехода с Polling на TDMA

Программное обеспечение TDMA должно быть установлено на всех устройствах беспроводного канала связи. Процесс перехода необходимо начинать с удаленных устройств:

1) Проверить конфигурацию устройств. Убедиться в том, что для удаленного доступа и управления используется отдельная группа коммутации.

2) На абонентских терминалах в разделе "Основные настройки" -> "Настройки линка" → "rf5.0":

- Включить опцию "ATPC".
- Установить максимальное значение мощности передачи в поле "Мощность Tx".
- Применить настройки.

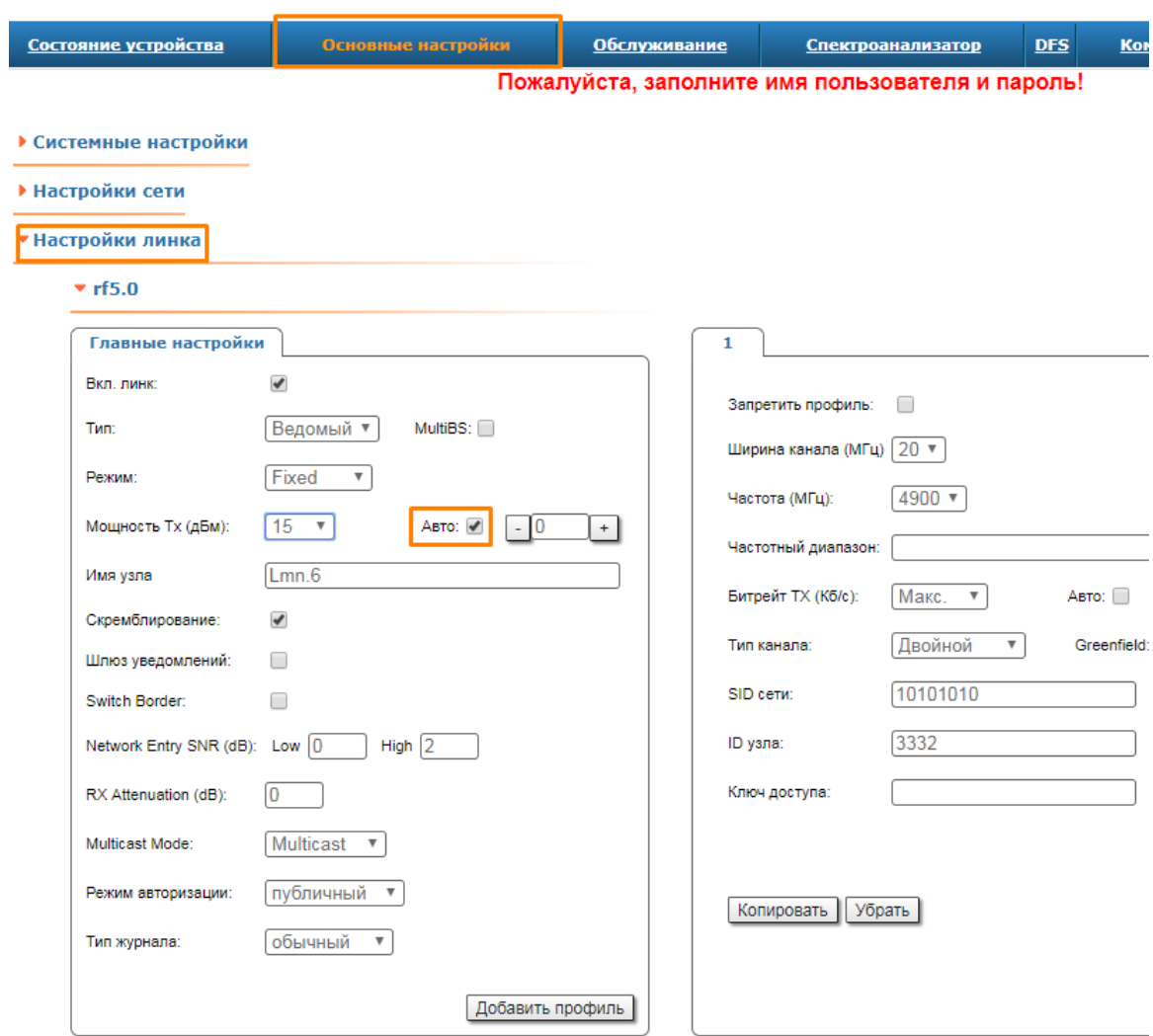

#### Рисунок - Включение управления мощностью передатчика

<span id="page-1-0"></span>3) Загрузить ПО на устройство:

- Скачать для соответствующей платформы с ftp-сервера компании "Инфинет" версию ПО с поддержкой технологии TDMA: [https://ftp.infinet.ru](https://ftp.infinet.ru/pub/Firmware/beta/TDMA/) [/pub/Firmware/beta/TDMA/](https://ftp.infinet.ru/pub/Firmware/beta/TDMA/). Информация о типе аппаратной платформы доступна в разделе "Обслуживание" → "Программное обеспечение".
- Перейти в раздел "Обслуживание" → "Загрузка на устройство". В поле "Программное обеспечение" нажать кнопку "Выберите файл". В открывшемся окне выбрать ранее загруженный файл.
- Нажать кнопку "Загрузка на устройство".
- После завершения процесса загрузки перезагрузить устройство, нажав на "Перезагрузка".

### ВНИМАНИЕ

Обратите внимание, после перезагрузки на абонентских терминалах будет приостановлен сервис до тех пор, пока не будет обновлено программное обеспечение на секторе базовой станции.

### ВНИМАНИЕ

Все устройства после обновления на версию ПО с поддержкой технологии TDMA становятся Ведомыми. Единственным исключением будет устройство с включенным параметром "Polling" (команда "mint pollstart"). Такое устройство после обновления становится Ведущим и имеет ряд параметров со значениями по умолчанию:

- Размер фрейма: 5 мс.
- Макс. расстояние: 70 км.
- Отн. DL/UL: Авто.
- STA RSSI: -20 дБм.

После обновления необходимо установить фактическое значение параметра "Макс. расстояние".

4) Если к моделям R5000-Omx/R5000-Mmx (платформа H08) было подключено устройство синхронизации AUX-ODU-SYNC, необходимо обновить начальный загрузчик командой:

\_upgrade -q

ВНИМАНИЕ

Команда "\_upgrade -q" доступна с версии ПО "МINTv1.90.17". Рекомендуется перед обновлением загрузчика установить ПО не ниже версии " MINTv1.90.25".

#### Убедитесь, что начальный загрузчик обновился:

sys info

#### BS1#console>sys info R5000 WANFleX H08S11-TDMAv2.0.42 - Jun 24 2015 09:22:47 - SN:199383 SYSTEM \* Uptime: 00:02:04 Boot monitor: Tue Feb 10 11:38:53 2015 (up to date) MEMORY 120.7 MB total ISR Universal Interrupt Controller L2CACHE Size: 256 Kb For Instructions. DDR2 Open-eye size 213 CPU Processor: PPC460EX 1000 MHz Flash device 0: INTEL StrataFlash Memory Bottom (p33 128MBIT) FLASH Files=13, Used 4689408 bytes, Free 11351592 bytes DFFS FlashSize=16000 KB, 125 Sectors of 128 KB, 64000 blocks of 256 bytes PCI Atheros AR9220 Wireless PCI Adapter. InfiNet Wireless RMM62 6.2 GHz Radio rev 20 Factory License granted at 29/04/2014 12:23:09 LICENSE id={231ffad5-3ffb-4cc5-b0e1-627a0410e391} PHY Marvell 88E1118 Z TPM MAX 6625 Device temperatures: BOARD: +36.5 degrees Celsius

Команда: sys info

Выполнить

#### Рисунок - Информация об обновлении начального загрузчика

5) Настроить соответствующие параметры радиоканала. Настройки должны быть выполнены только на Ведущем узле.

# ВНИМАНИЕ Описание параметров настройки приведено в разделе ["Настройки радиоканала в сетях с разделением по времени \(технология TDMA\)"](https://wiki.infinetwireless.com/pages/viewpage.action?pageId=13570714#id--(TDMA)). ВНИМАНИЕ Λ

В случае синхронизации секторов с применением внешнего устройства [AUX-ODU-SYNC](https://wiki.infinetwireless.com/pages/viewpage.action?pageId=9045164) необходимо выполнить настройки, описанные в разделе "[Подключение к устройству синхронизации](https://wiki.infinetwireless.com/pages/viewpage.action?pageId=11439864)".

### <span id="page-3-0"></span>Переход с использованием функции OTA

Для предотвращения потери работоспособности сети, переход между версиями ПО MINT и TDMA с использованием функции OTA по умолчанию заблокирован. Для выполнения обновления через OTA воспользуйтесь следующей инструкцией:

1. На устройстве, с которого выполняется обновление сети, введите команду "*mint rf5.0 -air -swmodel*" в разделе "Командная строка". В топологии точка-многоточка рекомендуется производить рассылку обновлений с Ведущего устройства или с коммутатора InfiMUX.

#### ВНИМАНИЕ Λ

Команда "mint rf5.0 -air -swmodel" действует для одной загрузки программного обеспечения. При необходимости обновить устройства с разными аппаратными платформами (например, H11 и H08), либо при повторной загрузке версии ПО команду нужно будет ввести снова после завершения первого обновления.

- 2. Загрузить необходимую версию ПО на устройство в соответствии с инструкцией [выше](#page-1-0), активировав функцию OTA. При обновлении сектора базовой станции рекомендуется включить параметр "Neighbors only", ограничивающий загрузку обновления абонентскими терминалами данного сектора, в противном случае ПО будет обновлено на всех устройствах MINT-домена.
- 3. Дождаться завершения обновления всех устройств соответствующей аппаратной платформы, по окончании обновления устройства отключатся от базовой станции. Отслеживать процесс обновления можно в разделе "Состояние устройства" → "Системный журнал". При возникновении ошибки процесс необходимо начать с начала, повторно добавив команду "mint rf5.0 -air -swmodel" в конфигурацию.
- 4. После отключения последнего абонентского терминала выполните обновление сектора базовой станции в соответствии с инструкцией [выше](#page-1-0).